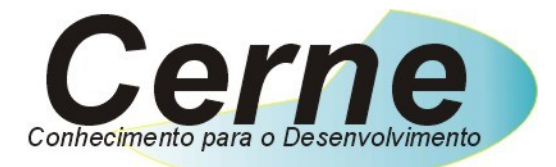

### **Cerne Tecnologia e Treinamento**

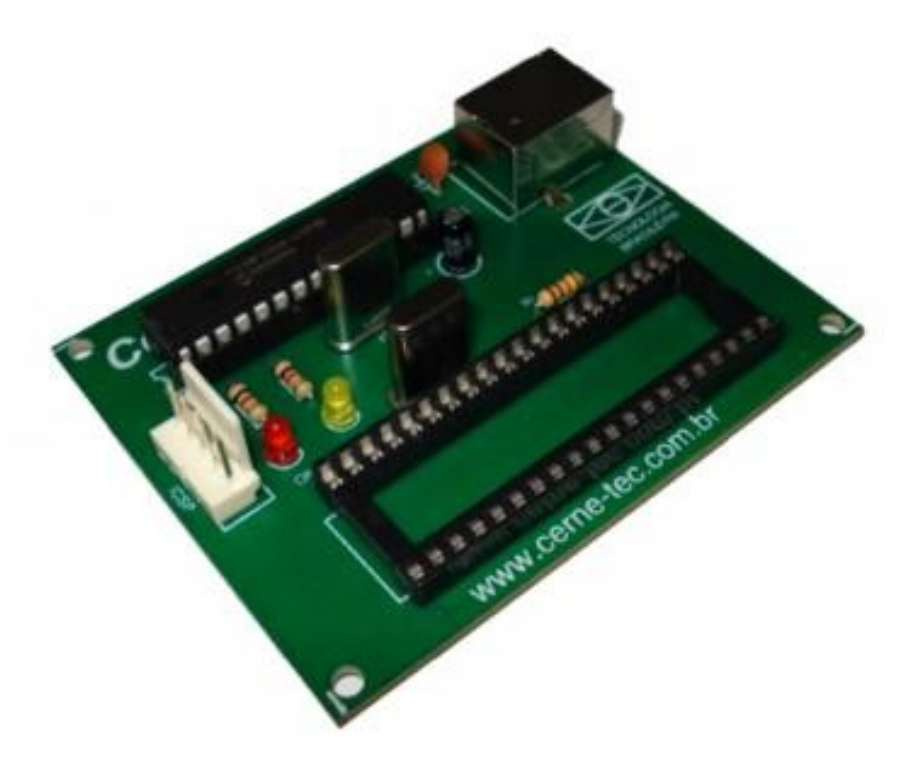

### **Manual do Usuário**

### **Gravador GP 8051 USB**

**Tel e WhatsApp: (21) 98260-9360 e-mail: suport[e@cerne-tec.com.br](mailto:cerne@cerne-tec.com.br)**

## **www.cerne-tec.com.br**

### **Sumário**

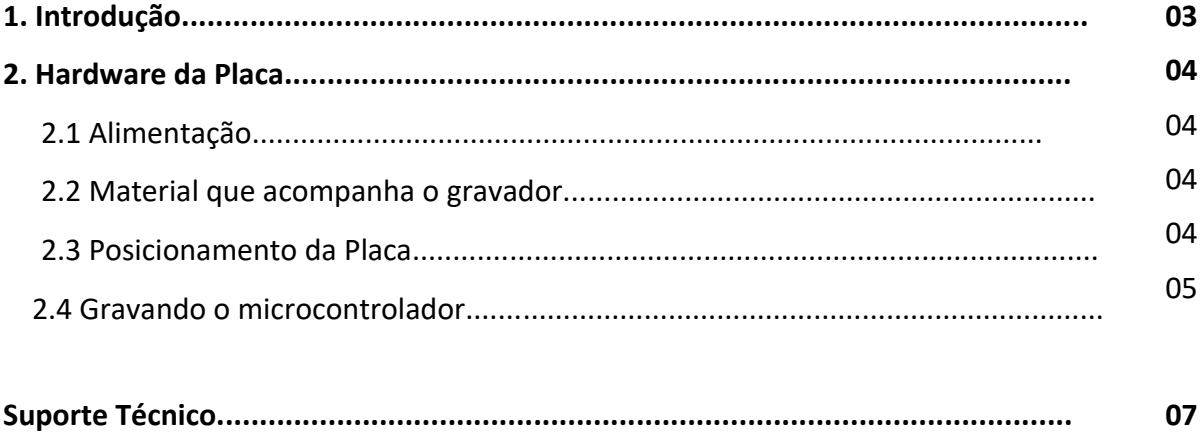

Todos os direitos reservados à Cerne Tecnologia e Treinamento LTDA.

Nenhuma parte desta edição pode ser utilizada ou reproduzida – em qualquer meio ou forma, seja mecânico, eletrônico, fotocópia, gravação ou etc. – nem apropriada ou estocada em sistema de banco de dados sem a expressa autorização.

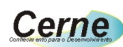

#### **1. Introdução**

O gravador GP 8051 USB foi desenvolvido com o intuito de facilitar a gravação de microcontroladores AT89S52 e AT89S8253.

Nós, da Cerne Tecnologia e Treinamento, desejamos um ótimo aprendizado em seus projetos eletrônicos.

# **Bons Projetos!**

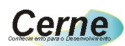

#### **2. Hardware da Placa**

#### **2.1 Alimentação**

O gravador GP 8051 USB funciona com a tensão de alimentação proveniente da própria porta USB, não sendo necessário utilizar nenhuma fonte externa.

#### **2.2 Material que acompanha o gravador**

Este gravador não acompanha nenhum acessório.

#### **2.3 Posicionamento da Placa**

O posicionamento da placa está apresentado abaixo:

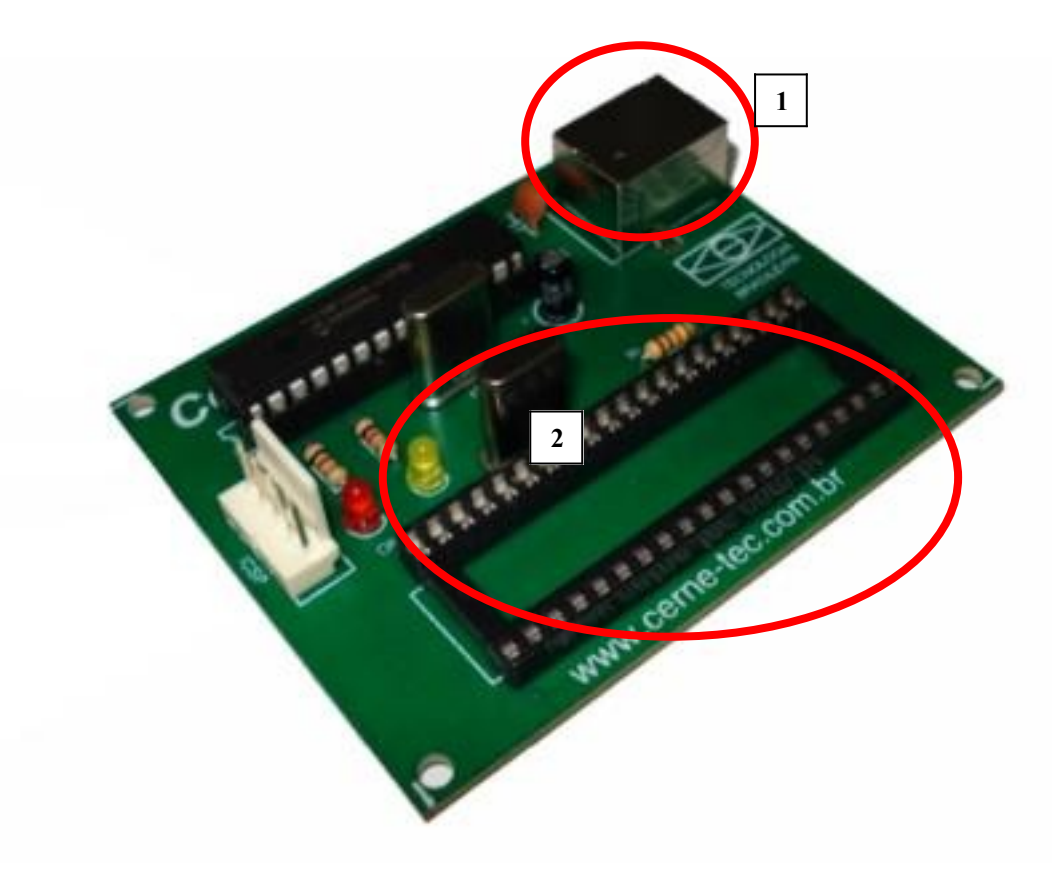

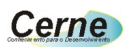

- **1** Entrada do cabo USB.
- **2** Soquete para gravação do AT89S52 ou AT89S8253.

#### **2.4 Gravando o microcontrolador**

- **Passo 1.** Conecte o MCU AT89S52 ou AT89S8253 a placa. Ligue o conector USB a placa e no PC. Neste momento o PC instalará automaticamente o driver para o gravador USB.
- **Passo 2.** Agora instale o programa Gravador GP 8051 USB, que pode ser baixado diretamente em nosso site no endereço <https://cerne-tec.com.br/Software8051.rar></u>. Após instalado, teremos a seguinte tela:

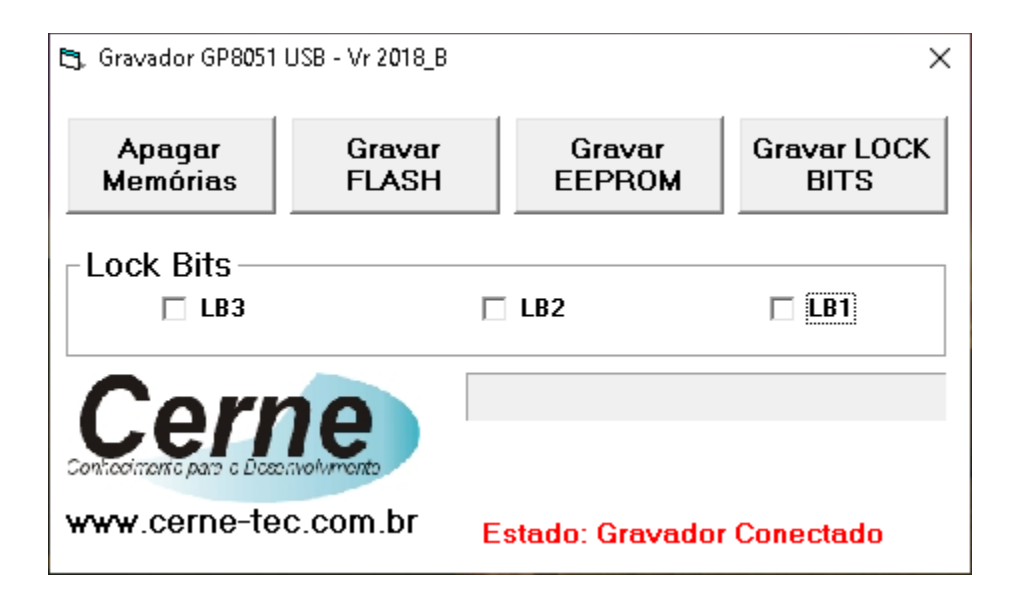

Observe que nesta janela temos quatro botões sendo um para Apagar memórias, Gravar Flash, Gravar EEPROM e Gravar LockBits. Pressione o botão Apagar Memórias e em seguida Gravar Flash. Neste momento irá se apresentar uma janela, onde você poderá selecionar um arquivo hex para gravar no microcontrolador. Após a escolha do arquivo, automaticamente se inicia a gravação do microcontrolador.

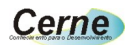

Ao término do mesmo, irá aparecer uma mensagem como abaixo, informando que o microcontrolador já está gravado.

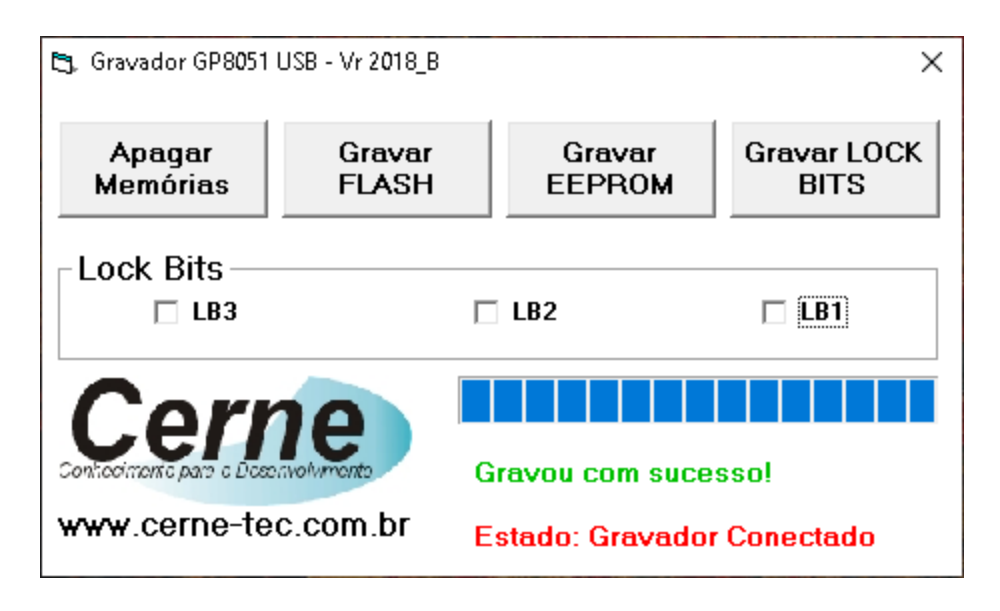

No momento em que a gravação é feita é feita a leitura da memória de modo a comprovar que a gravação ocorreu com sucesso. Caso haja algum erro, o programa irá reportar ao usuário.

*Obs: Cuidado ao retirar e colocar o 8051 da placa gravadora. Dependendo da forma que o mesmo seja retirado ou colocado, o gravador pode deixar de comunicar com o PC, sendo necessário neste caso retirar o cabo USB e ligá-lo em seguida.*

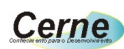

#### **Suporte Técnico**

Qualquer dúvida que você tenha não hesite em nos contatar!

Temos os seguintes meios de acesso:

Telefone: **(21) 98260-9360** E-mail: **[suporte@cerne-tec.com.br](mailto:suporte@cerne-tec.com.br)**

Desejamos a você um excelente desenvolvimento de projetos eletrônicos

microcontrolados!

#### **Cerne Tecnologia e Treinamento LTDA**